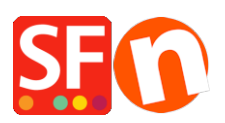

[Base de connaissances](https://shopfactory.deskpro.com/fr/kb) > [Publication d'un site](https://shopfactory.deskpro.com/fr/kb/publishing-your-website) > [PUBLICATION | Pourquoi les images / PDF](https://shopfactory.deskpro.com/fr/kb/articles/why-images-may-not-show-in-a-shop-after-publishing) [ne s'affichent pas sur internet après publication / Dossier backup](https://shopfactory.deskpro.com/fr/kb/articles/why-images-may-not-show-in-a-shop-after-publishing)

## PUBLICATION | Pourquoi les images / PDF ne s'affichent pas sur internet après publication / Dossier backup

Merliza N. - 2021-12-08 - [Publication d'un site](https://shopfactory.deskpro.com/fr/kb/publishing-your-website)

## **Pourquoi les images ne s'affichent pas sur internet après publication ?**

Si vous avez récemment effectué la procédure Fichier >> Nettoyer dans votre boutique ShopFactory, et vous remarquez que certaines images et liens PDF n'apparaissent plus, vous pouvez restaurer ces images et fichiers en copiant les fichiers à partir de votre dossier de sauvegarde dans l'éditeur de ShopFactory. Voici la procédure :

- Fermez ShopFactory

- Ouvrez Windows Explorer et trouvez votre dossier projet (dossier boutique)
- Par défaut il a été sauvegardé dans: Mes Documents ShopFactory VX Websites

Exemple: Mes Documents ShopFactory VX Websites Maboutique

- Ouvrez le dossier appelé "Backup"
- Double-cliquez sur le dossier Media
- Trouvez le dossier le plus récent. Les dossiers sont nommés par date pour simplifier cette recherché. Vous pouvez aussi classer les dossiers par date de modification.

## Double-cliquez sur ce dossier

- Sélectionnez tous les fichiers (Ctrl + A)
- Copiez tous les fichiers de ce dossier (Ctrl  $+ C$ )
- Ensuite, parcourrez pour trouver votre dossier media de ce dossier projet, par exemple

## Runtime contents media

- Collez les fichiers copiés, cliquez sur Oui pour accepter de remplacer les fichiers existants
- Enfin, ouvrez votre boutique dans ShopFactory
- Cliquez sur le menu Paramètres
- Activez la fonction Tout Reconstruire
- Enregistrez et Prévisualisez votre boutique dans un navigateur externe
- Revenez en mode Normal

Les images et liens de fichiers PDF manquants doivent maintenant apparaitre normalement.